# UW-IT **e**Fax Service:

## Composing a Fax using the Web Interface

UNIVERSITY of WASHINGTON

- 1. Sign into the UW-IT Fax Server's Web Interface <https://fax.uw.edu/fax>
- 2. Enter your NetID credentials or Group account information

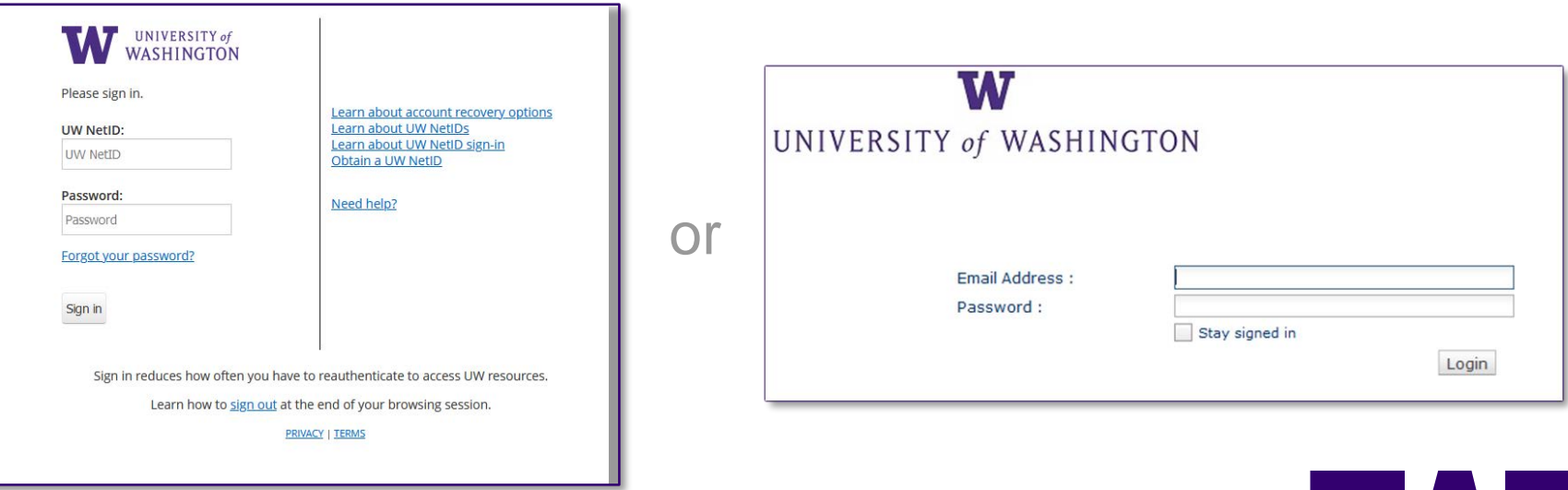

3. The default view will be displayed:

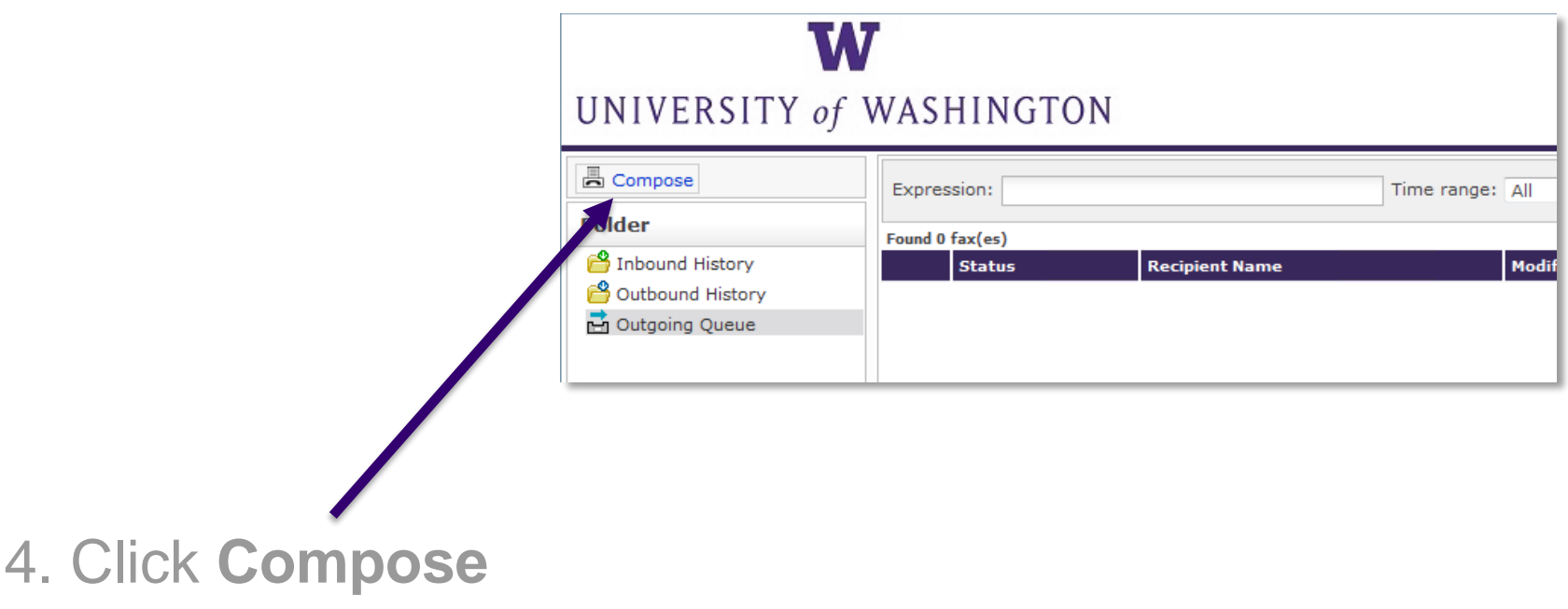

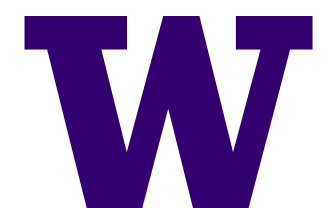

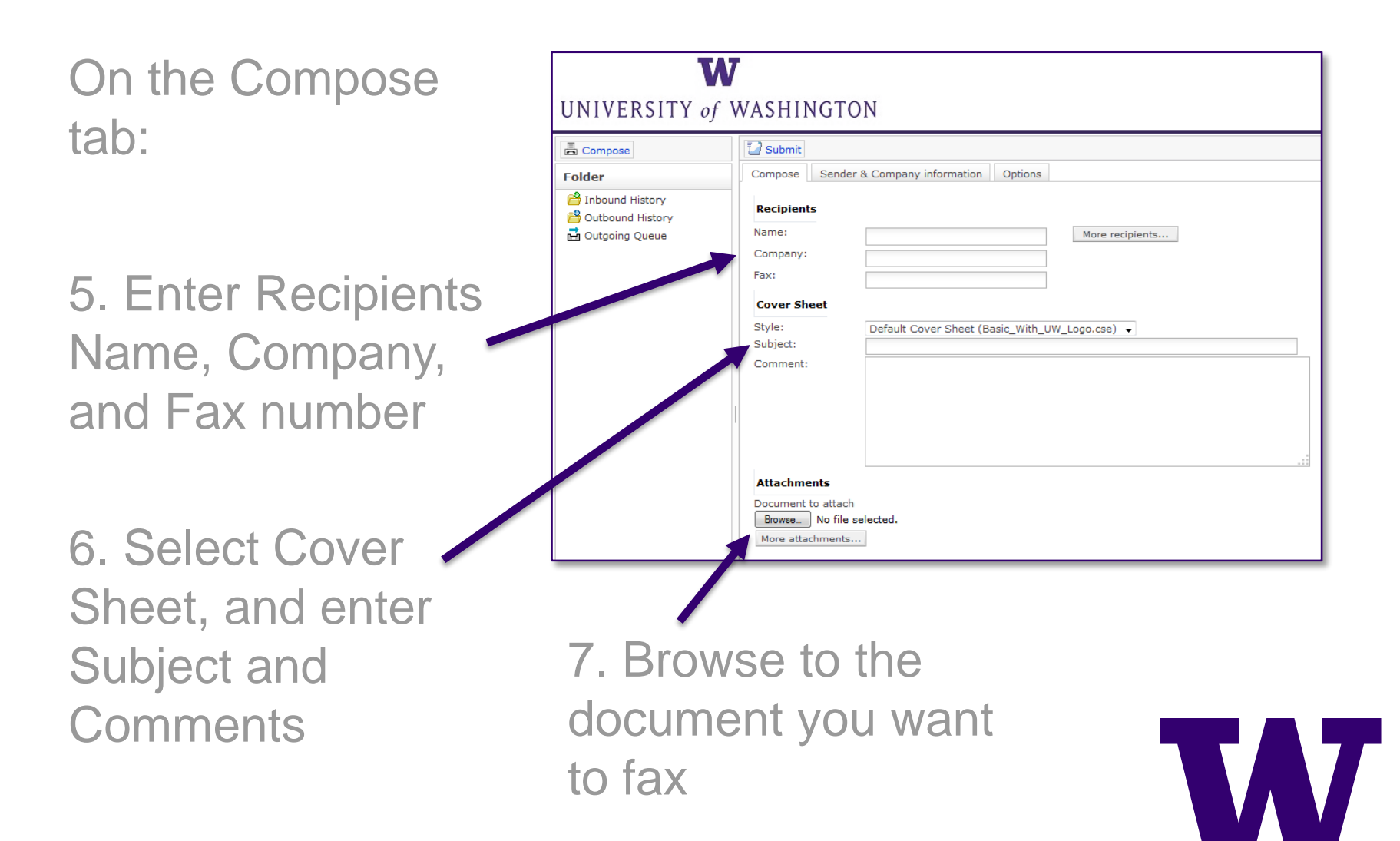

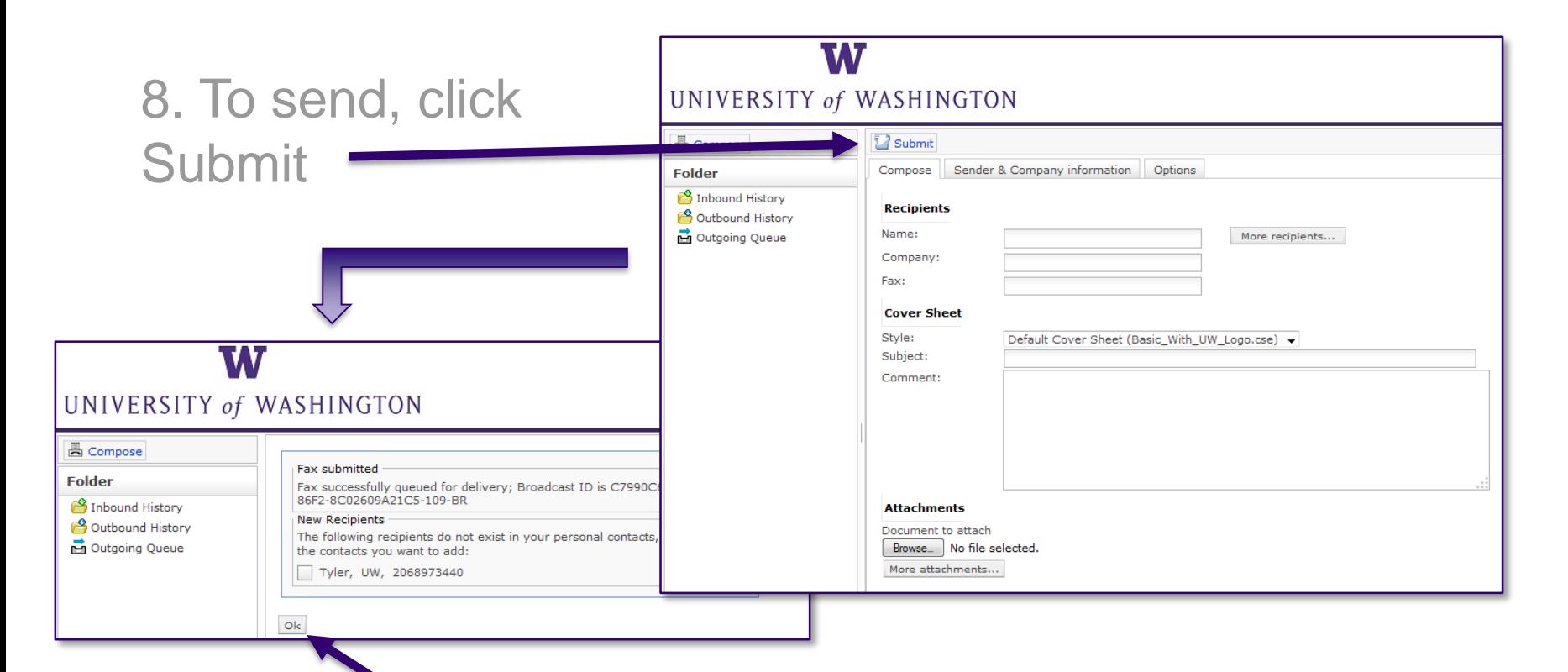

9. A confirmation is displayed, click OK to complete and open the outgoing queue.

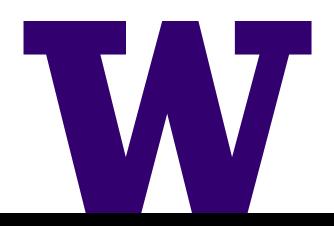

#### UW-IT **e**Fax Service

**Questions:** 

For questions about the UW-IT eFax Service please visit IT Connect ([https://itconnect.uw.edu/](http://www.washington.edu/itconnect/)) or call Customer Service at 206-221-5000.